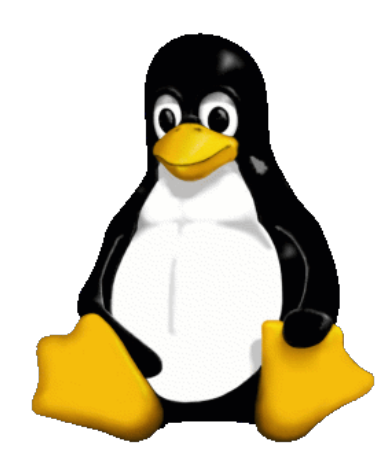

# Introducción a warrang observed on the contract of the contract of the contract of the contract of the contract of the contract of the contract of the contract of the contract of the contract of the contract of the contrac Unidad 2

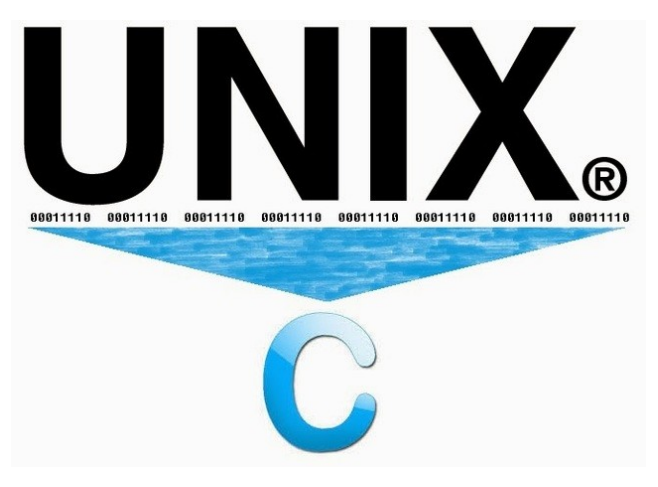

#### Daniel Millán & Nicolás Muzi

#### Mayo 2019, San Rafael, Argentina

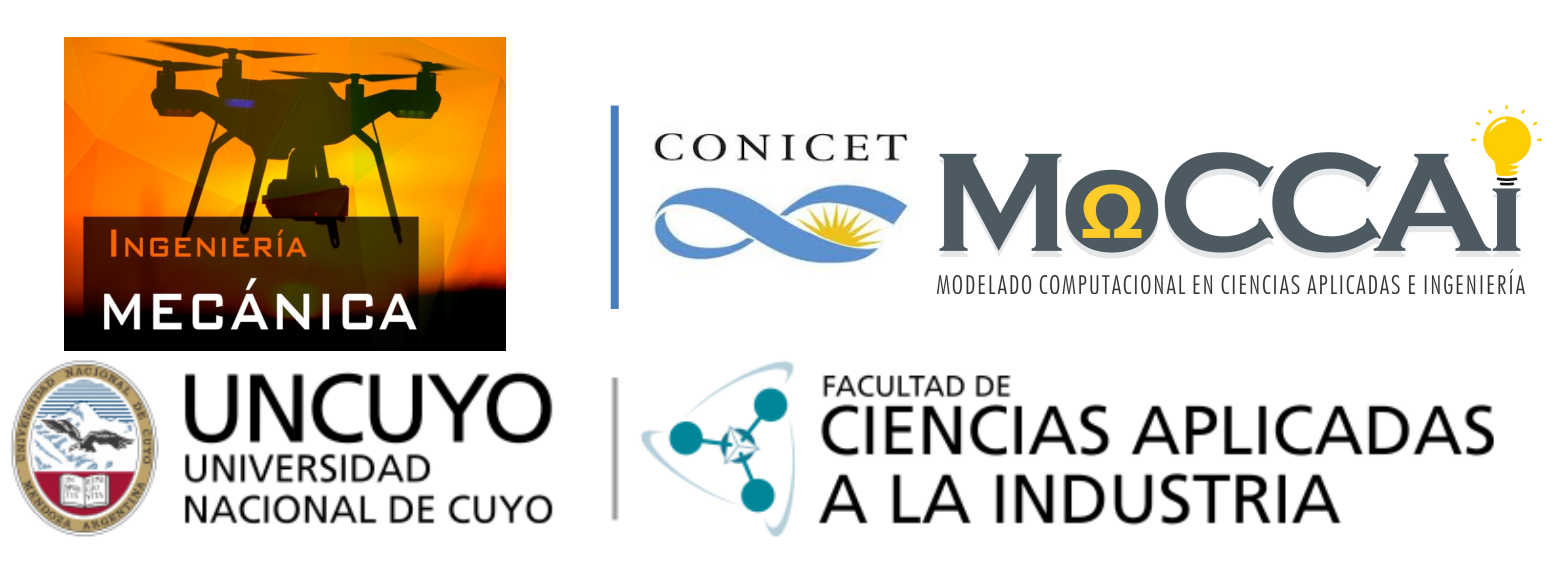

Curso basado en uno propuesto por *William Knottenbelt*, UK, 2001

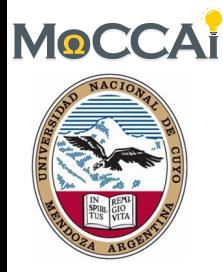

### Esta unidad se divide en DOS partes:

### **1. Manejo de Archivos**

### **2. Manejo de Procesos**

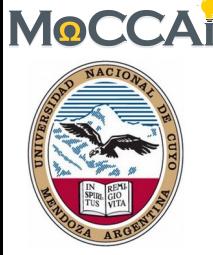

# **A** – Manejo de archivos

Los temas que se cubrirán en la **Primer Parte** son:

- 1. Permisos de archivos y directorios en más detalle y cómo estos se pueden cambiar.
- 2. Maneras de examinar el contenido de los archivos.
- 3. ¿Cómo encontramos archivos cuando no sabemos su ubicación exacta?
- 4. ¿Cómo buscamos una cadena de caracteres en uno o varios archivos?
- 5. Formas de ordenar archivos.
- 6. Herramientas para la compresión de archivos y copias de seguridad.
- 7. Manipulación de medios extraíbles

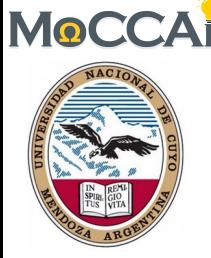

# **B** – Manejo de procesos

Los temas que se cubrirán en la **Segunda Parte** son:

- 8. El concepto de un proceso.
- 9. Tuberías: la salida de un proceso como entrada de otro.
- 10. Redirección de la entrada y la salida del proceso.
- 11. Procesos relacionados con la *shell*.
- 12. Control de otros procesos.

#### Herramientas útiles:

- 13. Procesamiento de archivos de texto con **sed** y **awk**.
- 14. Páginas del manual

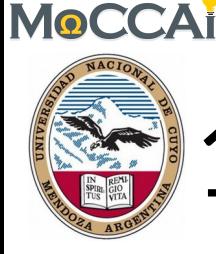

# 1. Permisos de archivos/directorios

- Como hemos visto en la Unidad 1, cada archivo o directorio en un sistema Unix tiene tres tipos de permisos.
- Los permisos son:
	- lectura (**r**), escritura (**w**), ejecución (**x**)

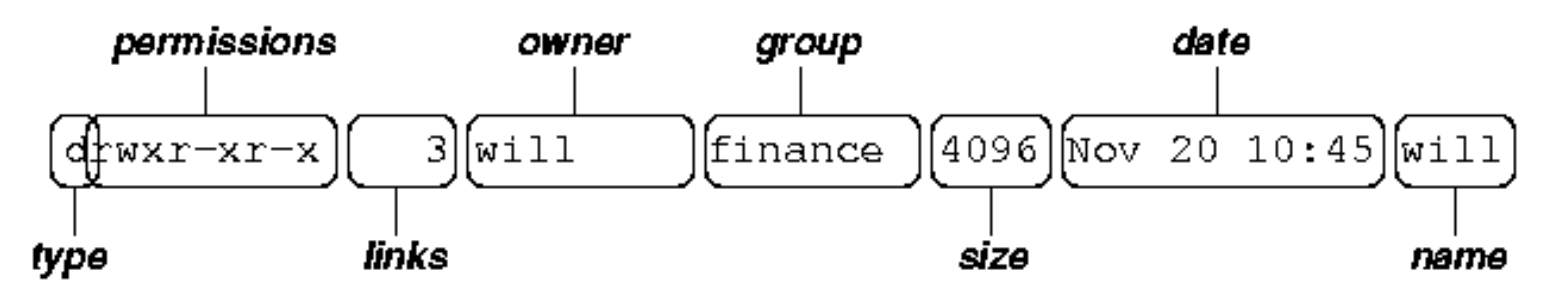

- Cada tipo de permiso describe qué tipo de operaciones se pueden realizar por diferentes categorías de usuarios.
- Las tres categorías de usuarios son:
	- propietario (**u**), grupo (**g**), otros (**o**)

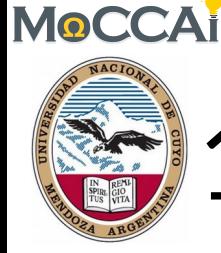

# 1. Permisos de archivos/directorios

• Dado que los archivos y directorios son entidades diferentes, la interpretación de los permisos asignados a ellos también lo es:

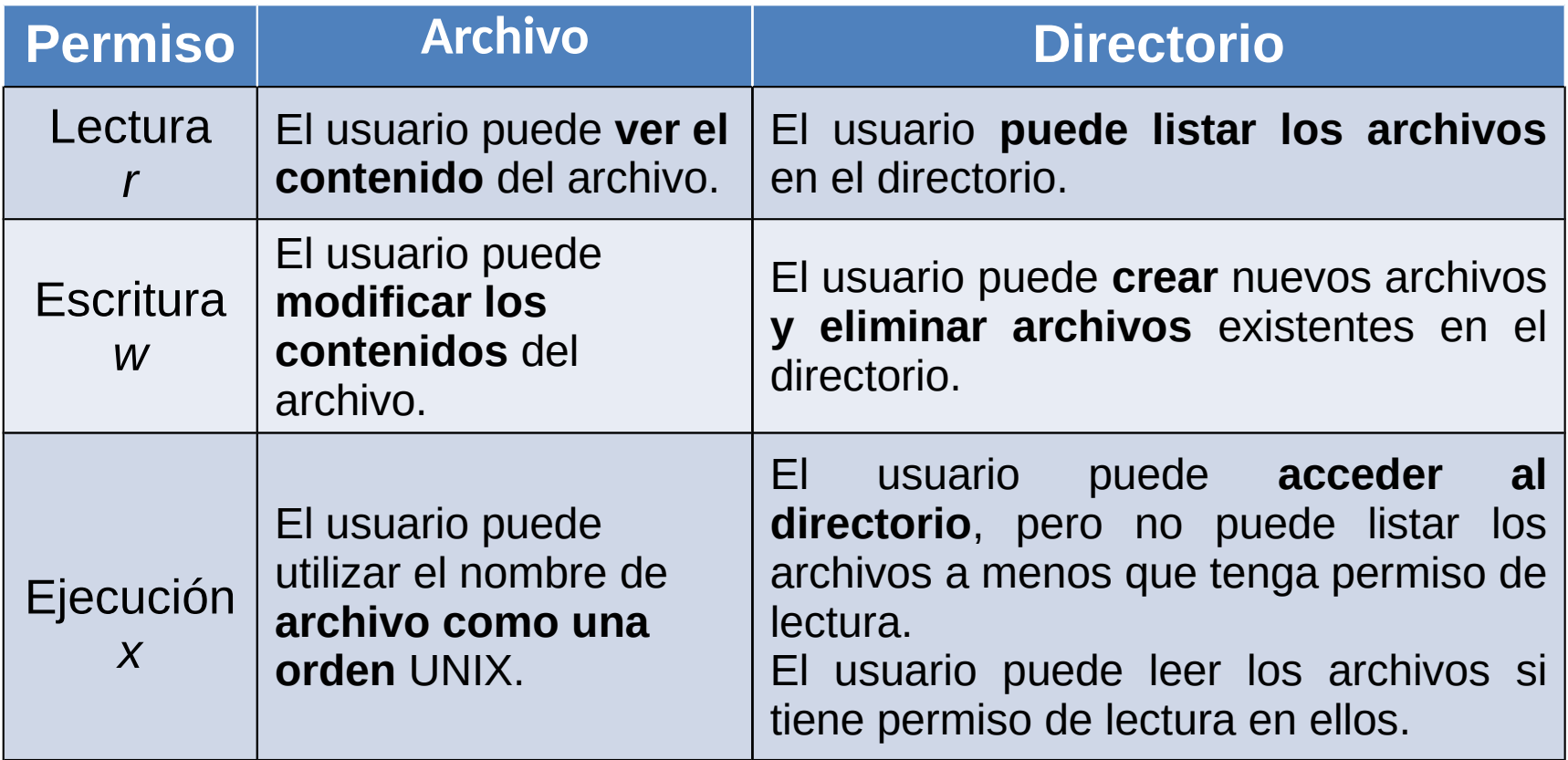

**Tabla 1**: Interpretación de los permisos de archivos y directorios

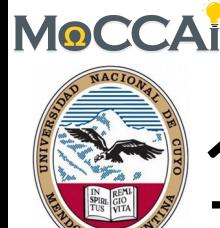

# 1. Permisos de archivos/directorios

Los permisos de archivos y directorios sólo pueden ser modificados por sus propietarios, o por el superusuario (**root**), mediante el uso de la utilidad del sistema **chmod.**

\$chmod *opciones archivos*

- **chmod** acepta opciones en dos formas.
	- como una secuencia de 3 dígitos octales (0–7). Cada dígito octal representa los permisos de acceso para el usuario, grupo y otros.

<mark>r\*2^2 + w\*2^1 + x\*2^0</mark> → permiso (donde r,w,x es 0=No o 1=Si)

- simbólicamente, utilizando los símbolos:
	- **u** (usuario), **g** (grupo), **O** (otros), **a** (todo = **ugo**)
	- **R** (lectura), **w** (escritura), **x** (ejecutar),
	- **+** (suma permiso), **-** (quita permiso), **=** (asigna permisos)
- **chown/chgrp** cambian propietario/grupo de un archivo o directorio

• **Ejemplos [terminal].**  Descargar **introunix.txz** de la web <https://introoctave.github.io/> <sup>7</sup>

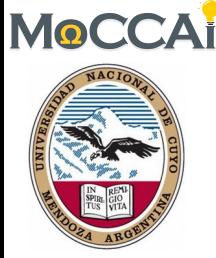

## 2. Inspección de archivos

- Como comentamos en la *Unidad 1* existen varias órdenes que pueden ser empleadas. Siendo las más comunes: **cat, more, less …**
	- **cat** concatena el contenido de varios archivos y lo muestra por pantalla. Puede ser combinado con "**>**"redireccionando la salida a un nuevo archivo

\$**cat** hola.txt

- **more** muestra el contenido del *fichero destino*, posee una función búsqueda **/**
- **less** similar a more pero con características adicionales como desplazar hacia atrás

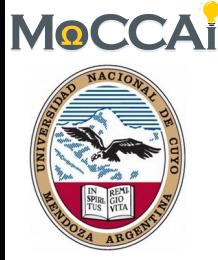

# 2. Inspección de archivos

- Otras órdenes que pueden ser empleadas: **file**, **head**, **tail**, **od**, …
	- **file** analiza el contenido de un archivo, brinda una descripción de alto nivel sobre qué tipo de archivo parece ser.

\$**file** myprog.c webpage.html myprog.c: C program text webpage.html: HTML document text

- **head** y **tail** muestran las primeras y últimas líneas de un archivo. Además permiten especificar el número de líneas, y en el caso de tail mediante la opción –f es posible *monitorear* un archivo que cambia en el tiempo.
- **od** muestra el contenido de un archivo, de texto o binario, en una variedad de formatos ("c" ASCII, "o" octal, "x" hexadecimal…)

\$**cat** hola.txt

\$**od** -c hola.txt

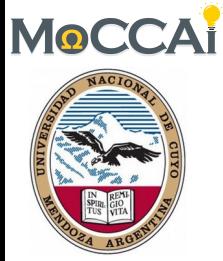

# 3. Búsqueda de archivos

- Al menos tres formas de encontrar archivos cuando no se conoce su ubicación exacta: **find**, **which**, **locate**
- **find** se utiliza cuando se tiene una idea aproximada del árbol de directorios donde del archivo podría estar (o si se está dispuesto a esperar un tiempo), se puede utilizar

\$**find** *directorio* -name archivo

- **find** puede buscar archivos por:
	- tipo: "-type f" archivos, "-type d" directorios
	- permisos: "-perm o=r" archivos y directorios que son leíbles por otros
	- tamaño: "-size" etc.
	- Además es posible ejecutar órdenes sobre los archivos encontrados **what? why? how?**

\$**find .** -name "\*.txt" -exec wc '{}' ';'

Cuenta el número de líneas en cada archivo de texto en y por debajo del directorio actual "**.**" '{}' se sustituye por el nombre de cada archivo encontrado y el ';' termina la cláusula -exec. 10

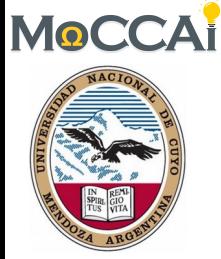

# 3. Búsqueda de archivos

• **which** se utiliza para averiguar donde se almacena un programa de aplicación o utilidad del sistema escribiendo

> \$**which** ls /bin/ls

• **locate** busca archivos de forma mucho más rápida que **find**

**\$locate** \*txt

- **locate** almacena todos los nombres de ficheros en el sistema en un índice que por lo general se actualiza sólo una vez al día.
- **locate** no encontrará los archivos que se han creado muy recientemente.
- **locate** puede informar un archivo como si estuviera presente, aunque el archivo haya sido recientemente eliminado.
- **locate** no permite buscar archivos por tamaño, permisos, etc

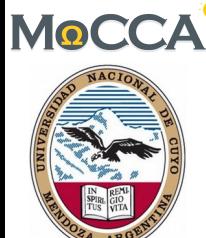

# 4. Búsqueda de texto en archivos

- **grep** (General Regular Expression Print) es una gran herramienta. \$**grep** opciones *patrón* archivos
- **grep** busca un dado "patrón" en todos los "archivos", imprime las líneas donde encuentra alguna coincidencia.
- Algunas opciones útiles que grep ofrece son: "-c" imprime el número de líneas que coinciden, "-i" ignora mayúsculas, "-v" imprime las líneas que no coinciden y "-n" imprime el número y el contenido de la línea coincidente.
- ¿Cómo buscar todos los archivos recursivamente que contienen un cierto patrón? → pasar la salida de **find** en **grep**

\$**grep** *patrón* `**find** . -name "\*.txt"`

• Para más opciones ver **man grep** y recuerda *google is your… friend!*.

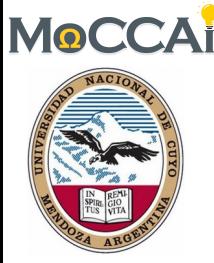

# 5. Ordenar archivos

- Hay dos herramientas útiles para ordenar archivos en UNIX: **sort** *archivos* **uniq** *archivo*
- **sort** ordena las líneas contenidas en un grupo de archivos alfabéticamente o numéricamente (-n)
- **uniq** elimina líneas adyacentes duplicadas de un archivo

#### • **Ejemplos [terminal]**

**\$cat pepeC.txt \$sort pepeC.txt \$uniq pepeC.txt** 13

Se desea crear un archivo con el contenido de pepeC.txt ordenado y sin repetir líneas de texto.-

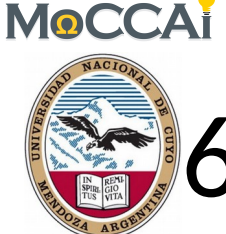

# 6. Compresión y copias de seguridad

- Existe una gran variedad de herramientas para realizar copias de seguridad y comprimir archivos. Los más útiles son: **tar, cpio, compress, gzip**
- **tar** (*tape archive*) crea copias de seguridad de directorios completos (comúnmente) en un único *registro*. El nuevo registro contiene archivos e información acerca de ellos, como ser sus nombres, propietario, marcas de tiempo y permisos de acceso.
- **tar** NO realiza ningún tipo de compresión por defecto. \$**tar** -cvf *archivo.tar inputs* crea "c" un *archivo.tar* \$**tar** –tvf *archivo.tar* lista "t" el contenido de *archivo.tar* \$**tar** –xvf *archivo.tar* restaura "x" el contenido de *archivo.tar*
- Para comprimir cada elemento del registro con **gzip** utilizar \$**tar** -cvfz *archivo.tgz inputs*

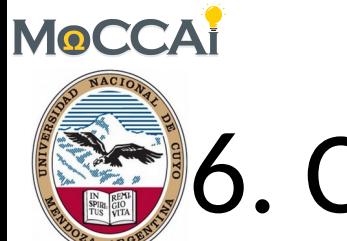

# 6. Compresión y copias de seguridad

• **compress y gzip** son utilidades para comprimir y descomprimir archivos individuales (que pueden o no ser archivos). Para comprimir archivos, utilice:

\$**compress** *archivo*

\$**gzip** *archivo*

- En cada caso *archivo* será reemplazado por *archivo.Z* o *archivo.gz*, es decir se realiza *in–place.*
- Para descomprimir

```
$compress –d archivo.Z
$gzip –d archivo.gz
```
• **compress** (LZW) es tecnología de los 80s, **gzip** 90s, **bzip2** 00s, y **xz** 10s.

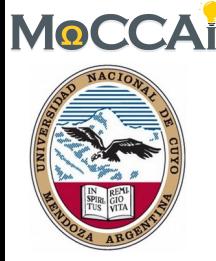

# 7. Medios extraíbles

- UNIX es compatible con herramientas de acceso a medios extraíbles como CD-ROMs, pen drives y HDD externos (USB). **mount, umount**
- **mount** sirve para unir el sistema de archivos que se encuentra en algún dispositivo al árbol de ficheros.
- **umount** permite desmontar dicho dispositivo (recordar hacer esto antes de retirar el dispositivo).
- El archivo /etc/fstab contiene una lista de los dispositivos y los puntos en los que se montan al sistema de archivos principal, para ver que tiene sobre sí su PC puede ejecutar en una *shell* \$cat /etc/fstab

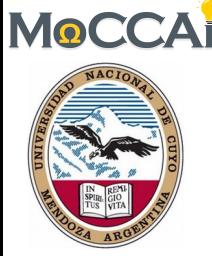

### 8. Procesos

- Un **proceso** es un programa en ejecución.
- Cada vez que se invoca una utilidad de sistema o un programa de aplicación desde una *shell*, uno o más procesos "*child*" son creados por la *shell* en respuesta a la orden.
- Todos los procesos de UNIX se identifican mediante un identificador de proceso único o PID.
- Un proceso importante que siempre está presente es el proceso *init*. Este es el primer proceso que se crea cuando se pone en marcha un sistema UNIX y por lo general tiene un PID de 1.
- Todos los demás procesos se dice que son "descendientes" de *init*.

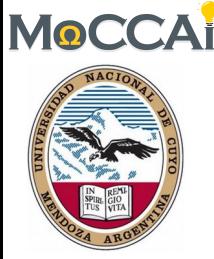

## 9. Tuberías

- El operador tubería "**|**" se utiliza para concatenar herramientas del sistema y pasar datos entre sí.
- Permite crear de forma simple herramientas más complejas \$**sort** –n \*.txt | **uniq**
- Por ejemplo:

#### \$**cat** *hola.txt* | **sort** | **uniq**

- Crea tres procesos (cat, sort y uniq) que se ejecutan simultáneamente.
- A medida que se ejecutan (de ➔IZQUIERDA a DERECHA), la salida del proceso cat se pasa al proceso sort, que a su vez se pasa al proceso uniq. uniq muestra su salida en pantalla (una lista sin líneas duplicadas).

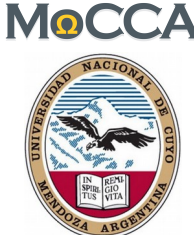

# 10. Redirección de entrada y salida

- La salida de los programas se suele escribir en la pantalla, mientras que su entrada por lo general viene desde el teclado (si no se dan argumentos de archivos).
- En términos técnicos, se dice que los procesos suelen escribir en la **salida estándar** (la pantalla) y toman su entrada desde la **entrada estándar** (teclado).
- De hecho, hay otro canal de salida, se llama **error estándar,** donde los procesos escriben sus mensajes de error; de forma predeterminada los mensajes de error se envían a la pantalla.
- Para redirigir la salida estándar a un "*archivo nuevo*" en lugar de hacia la pantalla, se utiliza el operador **>** (o **>>** si se desea agregar la salida a un archivo existente).
- **Ejemplos [terminal]**

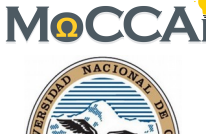

# 10. Redirección de entrada y salida

• En UNIX los números 0, 1 y 2 se asignan a la entrada estándar, salida estándar y el error estándar, respectivamente.

\$**cat** nonexistent **2>** errors \$**cat** errors

- cat: nonexistent: No such file or directory
- Se puede redirigir el error estándar y la salida estándar a dos archivos diferentes o al mismo archivo:

\$**find** . **1>** files **2>** errors \$**find** . **1>** output **2>>** output

- \$**find** . **>&** output
- Se puede combinar la redirección de la entrada con la redirección de la salida:

\$**cat <** output **>** output *Q: ¿se puede utilizar el mismo nombre de archivo en ambos lugares?* <sup>20</sup>

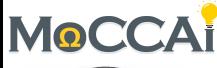

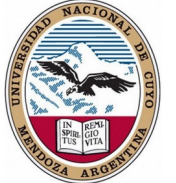

# 11. Control de procesos de la *shell*

• Las *shells* proporcionan sofisticadas herramientas para controlar los trabajos en ejecución (procesos):

**Ctrl-Z, Ctrl-C, fg, bg, &, jobs, ps, kill**.

- Por ejemplo, se está editando un archivo de texto y se desea interrumpir su edición. Con el control de tareas, puede suspender el editor, volver a la línea de comandos, y empezar a trabajar en otra cosa. Una vez terminado, puede cambiar de nuevo al editor y continuar como si nunca lo hubiera dejado.
- Los trabajos pueden correr en el **primer plano (foreground)** o en el **fondo (background).** Sólo puede haber una tarea en el primer plano, el cual tiene el control de la *shell* - que recibe la entrada del teclado y envía la salida a la pantalla.
- Las tareas que corren en el *fondo* no reciben entradas de la terminal, en general se ejecutan en "silencio".

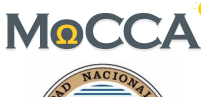

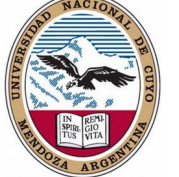

# 11. Control de procesos de la *shell*

- Los trabajos en el primer plano pueden ser *suspendidos* (**Ctrl-Z**), y o bien reanudados (**fg**) o enviados al segundo plano (**bg**).
- Tenga en cuenta que la *interrupción* de un trabajo (**Ctrl-C**) implica que dicho trabajo es eliminado de forma permanente y no se puede reanudar.
- Desde la línea de órdenes se pueden enviar tareas directamente al segundo plano, añadiendo un carácter '**&**' a la línea de órdenes. \$**find** / **1>**output **2>**errors **&** [1] 27501 ([i] número del proceso enviado al fondo, PID del proceso)
- **jobs** lista todas los tareas asociadas con la *shell* actual
- **ps** muestra los PIDs de los procesos asociados con la shell y las tareas que ejecutan (programas: find, grep,…)
- **kill** envía una señal pidiendo finalizar un proceso (PID), o tarea (%i). \$**kill** -9 PID ➔ fuerza la interrupción del proceso bruscamente

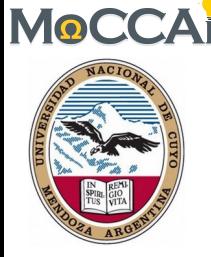

# 12. Control de otros procesos

• Se puede usar **ps** para mostrar todos los procesos que se ejecutan en la PC (no sólo los procesos en su *shell* actual)

\$**ps** –fae (ver *man ps*, o *info ps*)

\$**ps** –aeH (jerarquía de procesos completa, incluye el proceso *init*)

- Muchas versiones de UNIX tienen una utilidad de sistema llamada **top** que proporciona una manera interactiva para supervisar la actividad del sistema.
- Teclas *clave* de **top** son:
	- **s** establece la frecuencia de actualización **k** mata proceso (por PID)
	- **u** visualización de los procesos de un usuario **q** salir
- **pkill** permite matar procesos mediante su nombre en lugar del PID.
- Por razones obvias de seguridad, sólo puede matar a los procesos que pertenecen a usted (a menos que usted sea el *root*).

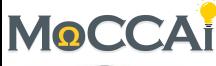

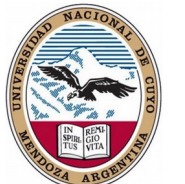

# 13. Procesamiento avanzado de archivos de texto

- **sed** (stream editor)
- **sed** le permite realizar transformaciones básicas de texto en un flujo de entrada (i.e. un archivo o entrada de una tubería).
- Por ejemplo, puede eliminar las líneas que contienen un dado texto, o puede sustituir un patrón de texto por otro en un archivo.
- **sed** es un lenguaje de mini-programación y puede ejecutar secuencias enteras de órdenes, no obstante su lenguaje es oscuro y probablemente el más olvidado (se basa en un antiguo y *esotérico* editor de línea de UNIX llamado "**ed**").
- **sed** es útil cuando se usa directamente desde la línea de órdenes con parámetros simples:

\$**sed** "s/*pattern1*/*pattern2*/" *inputfile* **>** *outputfile* \$**sed** "s/*pattern1*/*pattern2*/g" *inputfile* **>** *outputfile* \$**sed** "/*pattern1*/*d*" *inputfile* **>** *outputfile* <sup>24</sup>

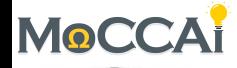

## 13. Procesamiento avanzado de archivos de texto

- **awk** (Aho, Weinberger and Kernigan)
- **awk** es útil para manipular archivos que contienen columnas de datos de una misma longitud.
- Como en **sed**, podemos pasar a **awk** declaraciones directamente por línea de órdenes, o podemos escribir los comandos en un *archivo de secuencia de órdenes* (*script*).

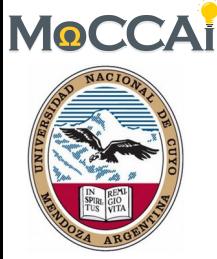

# 14. Páginas de manual

- Para la mayoría de los comandos UNIX existe disponible una mayor información (que "*--help"*), a través de las páginas de manual en línea, con acceso a través del comando **man**.
- La documentación en línea es de hecho dividida en secciones:
	- 1 Instrucciones de nivel de usuario
	- 2 Las llamadas al sistema
	- 3 Funciones de biblioteca
	- 4 Dispositivos y controladores (*drivers*) de dispositivos
	- 5 Formatos de archivo
	- 6 Juegos
	- 7 Material diverso paquetes de macros, etc.
	- 8 Mantenimiento del sistema y comandos de operación
- **info** es una alternativa interactiva, un poco más amable y práctica. Lamentablemente no está disponible en todos los sistemas.  $\overline{\phantom{a}}$